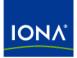

# Artix™

## Artix Orchestration Installation Guide Version 4.0, June 2006

Making Software Work Together™

IONA Technologies PLC and/or its subsidiaries may have patents, patent applications, trademarks, copyrights, or other intellectual property rights covering subject matter in this publication. Except as expressly provided in any written license agreement from IONA Technologies PLC, the furnishing of this publication does not give you any license to these patents, trademarks, copyrights, or other intellectual property. Any rights not expressly granted herein are reserved.

IONA, IONA Technologies, the IONA logo, Orbix, Orbix Mainframe, Orbix Connect, Artix, Artix Mainframe, Artix Mainframe Developer, Mobile Orchestrator, Orbix/E, Orbacus, Enterprise Integrator, Adaptive Runtime Technology, and Making Software Work Together are trademarks or registered trademarks of IONA Technologies PLC and/or its subsidiaries.

Java and J2EE are trademarks or registered trademarks of Sun Microsystems, Inc. in the United States and other countries. CORBA is a trademark or registered trademark of the Object Management Group, Inc. in the United States and other countries. All other trademarks that appear herein are the property of their respective owners.

While the information in this publication is believed to be accurate, IONA Technologies PLC makes no warranty of any kind to this material including, but not limited to, the implied warranties of merchantability and fitness for a particular purpose. IONA shall not be liable for errors contained herein, or for incidental or consequential damages in connection with the furnishing, performance or use of this material.

## COPYRIGHT NOTICE

No part of this publication may be reproduced, stored in a retrieval system or transmitted, in any form or by any means, photocopying, recording or otherwise, without prior written consent of IONA Technologies PLC. No third-party intellectual property right liability is assumed with respect to the use of the information contained herein. IONA Technologies PLC assumes no responsibility for errors or omissions contained in this publication. This publication and features described herein are subject to change without notice.

Copyright © 1999-2006 IONA Technologies PLC. All rights reserved.

All products or services mentioned in this publication are covered by the trademarks, service marks, or product names as designated by the companies that market those products.

Updated: 23-Jun-2006

# Contents

| Preface                                       | v    |
|-----------------------------------------------|------|
| What is Covered in this Book                  | v    |
| Who Should Read this Book                     | v    |
| How to Use this Book                          | v    |
| The Artix Library                             | v    |
| Getting the Latest Version                    | viii |
| Searching the Artix Library                   | viii |
| Artix Online Help                             | viii |
| Artix Glossary                                | ix   |
| Additional Resources                          | ix   |
| Document Conventions                          | ix   |
| Chapter 1 Installation Prerequisites          | 1    |
| Before You Begin                              | 2    |
| System Requirements                           | 3    |
| Persistence Installation Option               | 6    |
| Chapter 2 Installing Artix Orchestration      | 7    |
| Running the Artix Orchestration Installer     | 8    |
| Installing Artix Orchestration                | 9    |
| Artix Orchestration Licenses                  | 12   |
| Database Configuration Tool                   | 14   |
| Artix Orchestration Server and Port Conflicts | 19   |
| Uninstalling Artix Orchestration              | 20   |
| Index                                         | 21   |

CONTENTS

# Preface

## What is Covered in this Book

This book describes the prerequisites for installing Artix and the procedures for installing Artix on supported systems.

## Who Should Read this Book

This guide is intended for all users of Artix.

## How to Use this Book

This guide is divided into the following chapters:

- Chapter 1, Installation Prerequisites, which details the supported configurations.
- Chapter 2, Installing Artix Orchestration, which provides the steps to install Artix Orchestration in your existing Artix installation.

## The Artix Library

The Artix documentation library is organized in the following sections:

- Getting Started
- Designing and Developing Artix Solutions
- Configuring and Deploying Artix Solutions
- Using Artix Services
- Integrating Artix Solutions
- Integrating with Enterprise Management Systems
- Reference Documentation

#### **Getting Started**

The books in this section provide you with a background for working with Artix. They describe many of the concepts and technologies used by Artix. They include:

- Release Notes contains release-specific information about Artix.
- Installation Guide describes the prerequisites for installing Artix and the procedures for installing Artix on supported systems.
- Getting Started with Artix describes basic Artix and WSDL concepts.
- Using Artix Designer describes how to use Artix Designer to build Artix solutions.
- Artix Technical Use Cases provides a number of step-by-step examples of building common Artix solutions.

### **Designing and Developing Artix Solutions**

The books in this section go into greater depth about using Artix to solve real-world problems. They describe how Artix uses WSDL to define services, and how to use the Artix APIs to build new services. They include:

- Building Service-Oriented Architectures with Artix provides an overview of service-oriented architectures and describes how they can be implemented using Artix.
- Understanding Artix Contracts describes the components of an Artix contract. Special attention is paid to the WSDL extensions used to define Artix-specific payload formats and transports.
- Developing Artix Applications in C++ discusses the technical aspects of programming applications using the C++ API.
- Developing Advanced Artix Plug-ins in C++ discusses the technical aspects of implementing advanced plug-ins (for example, interceptors) using the C++ API.
- Developing Artix Applications in Java discusses the technical aspects of programming applications using the Java API.

#### **Configuring and Deploying Artix Solutions**

This section includes:

 Configuring and Deploying Artix Solutions discusses how to configure and deploy Artix-enabled systems, and provides examples of typical use cases.

### **Using Artix Services**

The books in this section describe how to use the services provided with Artix:

- Artix Locator Guide discusses how to use the Artix locator.
- Artix Session Manager Guide discusses how to use the Artix session manager.
- Artix Transactions Guide, C++ explains how to enable Artix C++ applications to participate in transacted operations.
- Artix Transactions Guide, Java explains how to enable Artix Java applications to participate in transacted operations.
- Artix Security Guide explains how to use the security features of Artix.

### Integrating Artix Solutions

The books in this section describe how to integrate Artix solutions with other middleware technologies:

- Artix for CORBA provides information on using Artix in a CORBA environment.
- Artix for J2EE provides information on using Artix to integrate with J2EE applications.

For details on integrating with Microsoft's .NET technology, see the documentation for Artix Connect.

### Integrating with Enterprise Management Systems

The books in this section describe how to integrate Artix solutions with a range of enterprise management systems. They include:

- IBM Tivoli Integration Guide explains how to integrate Artix with IBM Tivoli.
- BMC Patrol Integration Guide explains how to integrate Artix with BMC Patrol.
- CA WSDM Integration Guide explains how to integrate Artix with CA WSDM.

### **Reference Documentation**

These books provide detailed reference information about specific Artix APIs, WSDL extensions, configuration variables, command-line tools, and terminology. The reference documentation includes:

• Artix Command Line Reference

- Artix Configuration Reference
- Artix WSDL Extension Reference
- Artix Java API Reference
- Artix C++ API Reference
- Artix .NET API Reference
- Artix Glossary

## **Getting the Latest Version**

The latest updates to the Artix documentation can be found at http://www.iona.com/support/docs.

Compare the version dates on the web page for your product version with the date printed on the copyright page of the PDF edition of the book you are reading.

## Searching the Artix Library

You can search the online documentation by using the **Search** box at the top right of the documentation home page:

http://www.iona.com/support/docs

To search a particular library version, browse to the required index page, and use the **Search** box at the top right, for example:

#### http://www.iona.com/support/docs/artix/4.0/index.xml

You can also search within a particular book. To search within a HTML version of a book, use the **Search** box at the top left of the page. To search within a PDF version of a book, in Adobe Acrobat, select **Edit**|**Find**, and enter your search text.

## Artix Online Help

Artix Designer and the Artix Management Console include comprehensive online help, providing:

- Step-by-step instructions on how to perform important tasks
- A full search feature
- Context-sensitive help for each screen

There are two ways that you can access the online help:

• Select **Help | Help Contents** from the menu bar. Sections on Artix Designer and the Artix Management Console appear in the contents panel of the Eclipse help browser.

• Press **F1** for context-sensitive help.

In addition, there are a number of cheat sheets that guide you through the most important functionality in Artix Designer. To access these, select **Help|Cheat Sheets**.

## **Artix Glossary**

The Artix Glossary provides a comprehensive reference of Artix terminology. It provides quick definitions of the main Artix components and concepts. All terms are defined in the context of the development and deployment of Web services using Artix.

## Additional Resources

The IONA Knowledge Base contains helpful articles written by IONA experts about Artix and other products.

The IONA Update Center contains the latest releases and patches for IONA products.

If you need help with this or any other IONA product, go to IONA Online Support.

Comments, corrections, and suggestions on IONA documentation can be sent to docs-support@iona.com.

## **Document Conventions**

## Typographical conventions

This book uses the following typographical conventions:

Fixed width Fixed width (courier font) in normal text represents portions of code and literal names of items such as classes, functions, variables, and data structures. For example, text might refer to the IT\_Bus::AnyType class.

Constant width paragraphs represent code examples or information a system displays on the screen. For example:

#include <stdio.h>

| Fixed width italic | Fixed width italic words or characters in code and<br>commands represent variable values you must<br>supply, such as arguments to commands or path<br>names for your particular system. For example: |
|--------------------|----------------------------------------------------------------------------------------------------|
|                    | % cd /users/YourUserName                                                                                                    |
| Italic             | Italic words in normal text represent <i>emphasis</i> and introduce <i>new terms</i> .                                                                                                    |
| Bold               | Bold words in normal text represent graphical user interface components such as menu commands and dialog boxes. For example: the <b>User Preferences</b> dialog.                                     |

## **Keying Conventions**

This book uses the following keying conventions:

| No prompt      | When a command's format is the same for multiple platforms, the command prompt is not shown.                                           |
|----------------|----------------------------------------------------------------------------------------------------|
| 8              | A percent sign represents the UNIX command shell prompt for a command that does not require root privileges.                           |
| #              | A number sign represents the UNIX command shell prompt for a command that requires root privileges.                                    |
| >              | The notation > represents the MS-DOS or Windows command prompt.                                                                        |
| ····<br>·<br>· | Horizontal or vertical ellipses in format and syntax descriptions indicate that material has been eliminated to simplify a discussion. |
| []             | Brackets enclose optional items in format and syntax descriptions.                                                                     |
| {}             | Braces enclose a list from which you must choose an item in format and syntax descriptions.                                            |
| I              | In format and syntax descriptions, a vertical bar separates items in a list of choices enclosed in {} (braces).                        |
|                | In graphical user interface descriptions, a vertical bar separates menu commands (for example, select <b>File</b>   <b>Open</b> ).     |

## CHAPTER 1

# Installation Prerequisites

Before you install Artix Orchestration, check the system requirements and familiarize yourself with the steps involved in installing the product.

This chapter discusses the following topics:

| Before You Begin                | page 2 |
|---------------------------------|--------|
| System Requirements             | page 3 |
| Persistence Installation Option | page 6 |

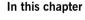

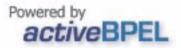

# **Before You Begin**

| Read the release notes   | <ul> <li>Before installing Artix:</li> <li>Visit the IONA Product Documentation web page at:<br/>http://www.iona.com/support/docs/artix/4.0/index.xml</li> <li>Read the Artix Orchestration Release Notes for late-breaking<br/>information on new features, known problems, and other<br/>release-specific information.</li> <li>There may also be updates to this Installation Guide available at the Web</li> </ul> |
|--------------------------|----------------------------------------------------------------------------------------------------|
|                          | address above.                                                                                                    |
| Saving your license file | You will receive your Artix Orchestration license file by e-mail. When the<br>e-mail arrives, save the attached license file to a safe, accessible location on<br>your hard drive. During installation, the Artix Orchestration installer prompts<br>for the location of the Artix Orchestration license file, and appends it to your<br>Artix license file.                                                           |
|                          | <b>WARNING:</b> The Artix Orchestration license file is e-mailed to you with the file name licenses.txt.                                                                                                    |
|                          | Take care to not overwrite your Artix license file, which may also be named licenses.txt.                                                                                                    |

## **System Requirements**

## Supported platforms

Artix 4.0 Orchestration is an add-on to Artix 4.0. Artix Orchestration *only* installs into an existing installation of Artix 4.0.

Artix 4.0 Orchestration is supported on the Windows and Linux versions of Artix shown in Table 1.

| Operating System                                   | Hardware <sup>1</sup> | C++ Compilers                 | JDK                                                               | OS Patches; C++/Java<br>Runtime Environment                |
|----------------------------------------------------|-----------------------|-------------------------------|-------------------------------------------------------------------|------------------------------------------------------------|
| Windows 2000                                       | x86                   | Visual C++ 6.0                |                                                                   | SP3, SP4                                                   |
| Windows XP                                         | x86                   | SP3                           | 1.4.2_04 or                                                       | SP1, SP2                                                   |
| Windows Server<br>2003                             | x86                   | Visual C++ .NET<br>2003 (7.1) | later                                                             |                                                            |
| Red Hat Enterprise<br>Linux Advanced<br>Server 3.0 | x86                   | GCC 3.2                       | 1.4.2_04 or<br>later                                              | GCC 3.2 runtime<br>(libstdc++.so.5 and<br>libgcc_s.so[.1]) |
| Red Hat Enterprise<br>Linux Advanced<br>Server 3.0 | x86_64                | GCC 3.2.3                     | JDK 1.4.2_04<br>(32-bit)<br>JDK 1.5.0_03<br>(64-bit) <sup>2</sup> |                                                            |
| SUSE Linux<br>Enterprise Server 9                  | x86_64                | GCC 3.3.3                     | JDK 1.4.2_04<br>(32-bit)<br>JDK 1.5.0_03<br>(64-bit) <sup>2</sup> | SP1                                                        |

1. In the Hardware column, X86 refers to the 32-bit Pentium architecture, while X86\_64 includes both AMD64 (Opteron) and Intel EMT64 (Xeon) architectures.

2. Both JDKs are required for 64-bit Linux.

**Note:** Since 64-bit Linux requires both 32-bit and 64-bit compilers, you must set JAVA\_HOME\_32 and JAVA\_HOME\_64 environment variables and point them to the correct JDK.

| Java compiler requirements  | <ul> <li>Artix Orchestration requires access to a Java compiler, not just a Java runtime. If you configured your Artix installation to use a Java runtime (JRE) instead of a Java Development Kit (JDK), including the JRE installed by default by the Artix installer, you must:</li> <li>Install a JDK.</li> </ul> |
|-----------------------------|----------------------------------------------------------------------------------------------------|
|                             | <ul> <li>Change the environment variable JAVA_HOME to point to the bin<br/>directory of your JDK installation.</li> </ul>                                                                                                    |
|                             | • Edit your Artix artix_env[.bat] script and change the JAVA_HOME setting near the top of the file. This script is installed in:                                                                                                    |
|                             | ArtixInstallDir\artix\version\bin                                                                                                    |
|                             | Licensing restrictions from Sun Microsystems prevent IONA from including a JDK with the Artix installation. You must download and install a JDK from Sun Microsystems. For more information, see Sun Microsystems' Java site at http://java.sun.com/j2se.                                                            |
| Artix Designer requirements | The Artix Orchestration GUI tools install into an existing installation of the Artix Designer development tool. Your Artix installation must include the Artix Designer option.                                                                                                    |
|                             | If you chose the <b>Custom Installation</b> option when installing Artix, and did not select Artix Designer as one of the options, you must re-install Artix and include Artix Designer.                                                                                                    |
| Artix patch requirement     | Artix 4.0 Orchestration requires a patch to be applied to your Artix 4.0 installation. The patch is delivered as an archive file that contains replacement JAR files and a ReadMe file that explains how to apply the patch.                                                                                         |
|                             | The patch files are:                                                                                                    |
|                             | • Windows: artix_4.0_windows_bug70608_bug70609_bug70610.zip                                                                                                    |
|                             | • Linux: artix_4.0_unix_bug70608_bug70609_bug70610.tar                                                                                                    |
|                             | Obtain the Artix 4.0 patch from the ftp.iona.com download site. Contact support@iona.com to obtain access to the FTP site.                                                                                                    |
| Disk space requirements     | Artix Orchestration adds about 68 MB to your Artix installation directory.                                                                                                    |

Another 54 MB is consumed by the uncompressed Artix Orchestration installation files. You can delete these files after Artix Orchestration is installed.

The installer requires another 30 to 50 MB of temporary work space. By default, this work space is the Windows  ${\tt TEMP}$  directory or the Linux /tmp directory.

On Linux, if the required temporary space is not available on /tmp, you can specify a different partition for use by the Artix Orchestration installer by first setting the IATEMPDIR environment variable. For example:

IATEMPDIR=/local2/tmp export IATEMPDIR

## **Persistence Installation Option**

| Overview                                     | After installing Artix Orchestration, the installer prompts for permission to run the Artix Orchestration configuration script.                                                                                                    |
|----------------------------------------------|----------------------------------------------------------------------------------------------------|
|                                              | One of the configuration options is to set up persistent storage for the Artix<br>Orchestration server. This allows your BPEL deployments to be redeployed<br>automatically after a restart of the Artix Orchestration server.                          |
|                                              | The persistent storage option requires a supported database management system (DBMS) to be installed and running before running the Artix Orchestration configuration. You can either:                                                                  |
|                                              | <ul> <li>Install a supported DBMS before installing Artix Orchestration.</li> <li>Install Artix Orchestration without the persistent storage option, then re-run Artix Orchestration configuration later, after installing a supported DBMS.</li> </ul> |
| Supported DBMS for persistent storage option | The database management system supported by the Artix Orchestration persistent storage option is:                                                                                                    |
|                                              | • MySQL 4.1.x                                                                                                    |
| MySQL requirements                           | You can download MySQL at no cost from http://dev.mysql.com/downloads.                                                                                                    |
|                                              | You need only the Essentials package for Windows, or the Standard package for Linux.                                                                                                    |
|                                              | You must also download the latest JDBC driver from the <b>Connector/J</b> link at http://dev.mysql.com/downloads/connector. The Artix Orchestration configuration script prompts for the location of the MySQL JDBC driver's JAR file.                  |

## CHAPTER 2

# Installing Artix Orchestration

This chapter describes how to install Artix Orchestration into an existing Artix installation.

This chapter discusses the following topics:

| Running the Artix Orchestration Installer | page 8  |
|-------------------------------------------|---------|
| Artix Orchestration Licenses              | page 12 |
| Uninstalling Artix Orchestration          | page 20 |

In this chapter

## **Running the Artix Orchestration Installer**

| Downloading the installation package | The Artix 4.0 Orchestration installation package is available for download from the IONA Product Download Center at http://www.iona.com/<br>downloads/.                                                                                      |
|--------------------------------------|----------------------------------------------------------------------------------------------------|
|                                      | Windows and Linux installation packages are available.                                                                                                    |
|                                      | Download the package for your platform and extract its contents to a temporary directory on your hard drive.                                                                                                    |
| Installation prerequisites           | Artix 4.0 Orchestration is an add-on package that <i>only</i> installs into an existing installation of Artix 4.0.                                                                                                    |
|                                      | See "System Requirements" on page 3 for the Artix versions supported.                                                                                                    |
|                                      | See "Persistence Installation Option" on page 6 for the DBMS requirements if you plan to enable the persistent storage option.                                                                                                    |
| GUI mode installation only           | Unlike the Artix 4.0 installer, the Artix Orchestration installer is only available in an interactive GUI mode.                                                                                                    |
|                                      | Silent and console installation modes are not available for the Artix Orchestration installer.                                                                                                    |
| Runtime only option                  | The Artix Orchestration installer offers an option to install the Artix<br>Orchestration runtime. Select this option to install only an orchestration<br>server on a deployment host, as part of deploying your developed BPEL<br>processes. |
|                                      | The procedure to install a deployment-only Artix Orchestration server is:                                                                                                    |
|                                      | • Install Artix 4.0 with its runtime-only installation option.                                                                                                    |
|                                      | Install Artix Orchestration with its runtime-only option.                                                                                                    |
|                                      | • Install a supported DBMS and configure the orchestration server for the persistent storage option.                                                                                                    |
|                                      | • Start the orchestration server and deploy your BPEL processes to it.                                                                                                    |

## **Installing Artix Orchestration**

| Overview              | This section describes how to install Artix Orchestration and how to respond to installation option prompts.               |  |  |
|-----------------------|----------------------------------------------------------------------------------------------------|--|--|
| Running the installer | To install Artix Orchestration:                                                                                            |  |  |
|                       | <ol> <li>Navigate to the directory into which you extracted the installation<br/>package and run the installer:</li> </ol> |  |  |
|                       | Windows                                                                                                    |  |  |
|                       | install.exe                                                                                                    |  |  |
|                       | Linux                                                                                                    |  |  |
|                       | ./install.bin                                                                                                    |  |  |
|                       | 2. Follow the onscreen instructions and respond to each prompt.                                                            |  |  |

Use the information in Table 2 as a guide when selecting installation options as the installation proceeds.

| Table 2: | Artix Orchestration installation options |  |
|----------|------------------------------------------|--|
|----------|------------------------------------------|--|

| Platform             | Installation Option                                          | Default                                   | Notes                                                                                                    |
|----------------------|--------------------------------------------------------------|-------------------------------------------|----------------------------------------------------------------------------------------------------|
| Windows<br>and Linux | Top-level directory for your existing Artix 4.0 installation | Windows: C:\IONA<br>Linux: /opt/iona      | The specified directory must contain an installation of Artix 4.0, which must include the Artix Designer option.                                                                                                 |
| Windows<br>only      | Location of product icons                                    | Existing Start menu<br>program group IONA | You can select only one location.<br>Some of the location options also allow<br>you to check the "Set for all system<br>users" checkbox. The default is to set<br>up the shortcuts for the current user<br>only. |

| Platform             | Installation Option      | Default   | Notes                                                                                                    |
|----------------------|--------------------------|-----------|----------------------------------------------------------------------------------------------------|
| Windows<br>and Linux | Developer versus runtime | Developer | Specify the runtime-only option if you<br>are installing only the Artix<br>Orchestration server on a deployment<br>host. In this case, the underlying Artix<br>installation should also be installed<br>with its deployment only option. |

 Table 2:
 Artix Orchestration installation options

3. When the installer finishes installing the Artix Orchestration files, it prompts for the location of a license file.

Your Artix license may already include a license for the Artix Orchestration add-on. In this case, navigate to the location of your original Artix license file, and click **Next**.

If you have received an Artix Orchestration add-on license file from IONA, navigate to the location of this saved license file and click **Next**. See "Artix Orchestration Licenses" on page 12 for more information.

4. After license installation, the installation of Artix Orchestration files is complete as shown Figure 1 on page 11.

If you leave the **Run Database Configuration Tool** checkbox unchecked, the installer exits when you click **Done**.

Check the box to run the database configuration tool, as described in "Database Configuration Tool" on page 14.

| License Agreement     C                                        | ongratulations! Artix 4.0 Orchestration is successfully installed in                                                                                                    |
|----------------------------------------------------------------|----------------------------------------------------------------------------------------------------|
| Locate Artix     Rename Directory     Choose Shortcut Location | VONA                                                                                                    |
| Installing be                                                  | non-persistent version of the Artix 4.0 Orchestration server has<br>en configured. To support persistent BPEL processes and<br>her features such as process versioning, please select the<br>tion to run the database configuration tool. |
|                                                                | Run Database Configuration Tool                                                                                                    |
| N.                                                             | View Welcome Page                                                                                                    |

Figure 1: Installation Complete panel

## **Artix Orchestration Licenses**

| Overview                 | Licensing for Artix Orchestration may already exist as part of your Artix license or may need to be added.                                                                                                    |
|--------------------------|----------------------------------------------------------------------------------------------------|
| Licensing included       | Your Artix license may already include a license for the Artix Orchestration<br>add-on, especially if you are using a 30-day evaluation license.<br>In this case, when the Artix Orchestration installer prompts for the location<br>of your license, navigate to the saved location of your original Artix license<br>file as received from IONA. |
| Separate licensing       | If you have received a separate Artix Orchestration license file from IONA, this license must be appended to your existing Artix license.                                                                                                    |
|                          | <b>Note:</b> The Artix Orchestration installer does all the work of appending your separate Artix Orchestration license to your Artix license.                                                                                                    |
|                          | There is no need to edit your license file manually. Doing so could damage your Artix license and inadvertently disable Artix features.                                                                                                    |
|                          | When the Artix Orchestration installer prompts for the location of your separate license, navigate to the location of your newly saved Artix Orchestration license file as received from IONA.                                                                                                    |
|                          | <b>WARNING:</b> The Artix Orchestration license file is e-mailed to you with the file name licenses.txt.                                                                                                    |
|                          | Take care to not overwrite your original Artix license file, which may also be named licenses.txt.                                                                                                    |
|                          |                                                                                                    |
| Adding the license later | If your Artix Orchestration installation is interrupted or you otherwise exit without installing the Artix Orchestration license, you can add it later by running:                                                                                                    |
|                          | Windows:                                                                                                    |
|                          | ArtixInstallDir\artix\version\bin\license_installer.bat                                                                                                    |

## Linux

ArtixInstallDir/artix/version/in/license\_installer

## **Database Configuration Tool**

| Overview                             | This section describes how to run the Artix Orchestration configuration tool, either as part of the initial installation of Artix Orchestration or afterwards.                                                                                                    |
|--------------------------------------|----------------------------------------------------------------------------------------------------|
| Configuration tool overview          | <ul> <li>The database configuration tool can be run:</li> <li>As part of the Artix Orchestration installation</li> <li>At any time after installation, from the command prompt or from the Start menu.</li> <li>To run the Artix Orchestration configuration tool from the command prompt, run:</li> <li>Windows</li> <li>ArtixInstallDir\artix\version\bin\bpel_config.bat</li> <li>Linux</li> </ul> |
|                                      | Windows users can also run the configuration tool from the Start menu, by selecting (All) Programs   IONA   Artix 4.0 Orchestration   Artix Orchestration Database Configuration.                                                                                                    |
| Purpose of the tool                  | The Artix Orchestration configuration tool is used to configure the Artix<br>Orchestration server to use a database management system to store<br>information about deployed BPEL configurations. This allows your deployed<br>configurations to automatically redeploy and restart after the Artix<br>Orchestration server is restarted.                                                             |
|                                      | The supported database management systems are discussed in "Supported DBMS for persistent storage option" on page 6.                                                                                                    |
| Non-persistent server is the default | The Artix Orchestration installer sets up a non-persistent Orchestration server by default. If you do not intend to use the persistent server option, you do not need to run the database configuration tool.                                                                                                    |

Before running the configuration tool

Before running the Artix Orchestration configuration tool, you must have:

- A supported DBMS installed and running
- The administrative login name and password for your DBMS
- A JDBC driver in JAR format that allows access to your DBMS from Java programs

## Running the configuration tool

The configuration tool's initial panel is shown in Figure 2.

Figure 2: Database configuration tool, initial panel

| 📲 Artix Orchestration Database                                                                                                    | Configuration                                                                                                    |
|----------------------------------------------------------------------------------------------------|----------------------------------------------------------------------------------------------------|
|                                                                                                    | Introduction                                                                                                    |
| <ul> <li>Introduction</li> <li>Warning</li> <li>Select Database</li> <li>Locate JDBC Jar</li> <li>Database Configuration</li> <li>Configuration Summary</li> <li>Configuring</li> <li>Completed</li> </ul> | Artix 4.0 Orchestration Database Configuration<br>This tool configures the Artix 4.0 Orchestration server with database<br>support. You can also choose a configuration with no database<br>support.<br>This tool will configure the Artix 4.0 Orchestration server located in<br>C:\IONA\artix\4.0\etc\bpel |
| InstallAnywhere by Macrovision                                                                                                    | Previous Next                                                                                                    |

## Configuration tool always overwrites

The configuration tool warns that it always overwrites the current configuration of the Artix Orchestration server, and removes any deployed BPEL processes. For an initial installation, you can proceed at will.

You might also be running the configuration tool to add or remove persistence from an existing server, or to change the configured DBMS.

Figure 3: Database configuration tool, Warning panel

|                                                                      | Warning                                                                                                    |
|----------------------------------------------------------------------|----------------------------------------------------------------------------------------------------|
| <ul> <li>Introduction</li> <li>Warning</li> </ul>                    | WARNING: Running this tool removes any existing server<br>configuration and removes all deployed BPEL processes. |
| Select Database                                                      | The Artix 4.0 Orchestration server must be shut down while<br>running this tool.                                 |
| ) Database Configuration<br>) Configuration Summary<br>) Configuring | Select Continue if you wish to proceed configuring the Artix 4.0<br>Orchestration server.                        |
| Completed                                                            | © Continue                                                                                                    |
|                                                                      | C Abort                                                                                                    |
|                                                                      |                                                                                                    |
|                                                                      |                                                                                                    |
| stallAnywhere by Macrovision                                         |                                                                                                    |

## **DBMS** selection

The next panel of the configuration tool prompts you to specify the database management system to hold configuration information for the Artix Orchestration server.

If you select **None**, the configuration tool proceeds to configure a non-persistent server.

If you select a supported DBMS, that database must be running and listening for connections.

## Locate JDBC JAR

The next panel of the configuration tool prompts for the location of a JAR file containing a JDBC driver for the specified DBMS. The configuration cannot proceed without a valid JAR file.

Figure 4: Database configuration tool, Locate JDBC JAR panel

| <ul> <li>Introduction</li> <li>Warning</li> <li>Select Database</li> <li>Locate JDBC Jar</li> <li>Database Configuration</li> <li>Configuration Summary</li> <li>Configuration</li> <li>Completed</li> </ul> | Enter the path to the jar<br>selected database. | file containing the JDBC drive | r for the |
|----------------------------------------------------------------------------------------------------|-------------------------------------------------|--------------------------------|-----------|
|                                                                                                    | C:\ZipWySQL\mysql-conne                         | ctor-java-3.1.12-bin.jar       |           |
|                                                                                                    |                                                 | Restore Default File           | Choose    |
| nstallAnywhere by Macrovision<br>Cancel                                                                                                    |                                                 | Previous                       | Next      |

### **Database configuration settings**

The configuration tool's **Database Configuration** panel requests information it will use to connect to the specified database. The tool draws most of the information from the specified JDBC driver.

**Note:** Do not change the default-entered information on the **Database Configuration** panel unless you know exactly what you are doing.

The only fields you must enter are the Username and Password fields. Specify the name and password for an administrator login for the specified DBMS.

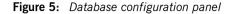

|                                                                                                    | Database Configuratio                                                                                                    |
|----------------------------------------------------------------------------------------------------|----------------------------------------------------------------------------------------------------|
| <ul> <li>Introduction</li> <li>Warning</li> <li>Select Database</li> <li>Locate JDBC Jar</li> <li>Database Configuration</li> </ul> | Enter database configuration settings for the Artix 4.0 Orchestration<br>server to use. If you are unsure of the values to enter please consult<br>you database administrator and the database manuals. |
| Configuration Summary<br>Configuring<br>Completed                                                                                   | Database Name ArtixBPEL<br>JDBC Driver Class com.mysql.jdbc.Driver<br>URL [idbc:mysql://localhost/<br>URL Parameters :haracterEncoding=UTF-8&characterSetResults=ut18<br>Username root                  |

**Note:** You are specifying the DBMS's administrator login only for purposes of creating the ArtixBPEL database. The configuration script adds a database username, *bpeluser*, for interaction with the configured database by the orchestration server.

### Final steps

The configuration tool displays a summary of the configuration you have specified and prompts for permission to proceed. Click **Next**.

The configuration tool adds a database named ArtixBPEL to the DBMS, sets up its table structure, and loads certain tables with initial data.

The Artix Orchestration server is then configured to automatically store records of deployed BPEL processes in this database.

The configuration tool then reports success and prompts you to click **Done**.

## **Artix Orchestration Server and Port Conflicts**

| Overview                                 | This section discusses how to eliminate potential TCP/IP port conflicts between the Artix Orchestration server and other products.                                                                                                    |
|------------------------------------------|----------------------------------------------------------------------------------------------------|
| Artix Orchestration Server and port 8080 | Artix Orchestration includes support for an orchestration server, and includes the infrastructure of an Apache Tomcat servlet engine on which to host the orchestration server's Admin Console. By default, this instance of the Tomcat server runs on port 8080. |
|                                          | If your development or deployment host already has another server running on port 8080, you can either:                                                                                                    |
|                                          | • Disable the other server before starting the Artix Orchestration server.                                                                                                    |
|                                          | Change the port on which the Artix Orchestration server runs.                                                                                                    |
|                                          | To change the Artix Orchestration server's default port, edit the server.xml file, which is installed as:                                                                                                    |
|                                          | ArtixInstallDir\artix\version\etc\bpel\conf\server.xml<br>Look for the string "Connector port" around line 92 of this file. Change the<br>"8080" setting to an available port for your host.                                                                      |
| WSDL publish port 8081                   | The Artix Orchestration server by default runs with the Artix WSDL Publish plug-in running on port 8081.                                                                                                    |
|                                          | If your development or deployment host has another server running on port 8081, you can change the default WSDL Publish port by editing the <pre>bpel.cfg file, which is installed as:</pre>                                                                      |
|                                          | ArtixInstallDir\artix\version\etc\bbel\domains\bbel_cfg                                                                                                    |

ArtixInstallDir\artix\version\etc\bpel\domains\bpel.cfg

## **Uninstalling Artix Orchestration**

| Overview                  | The Artix Orchestration add-on package can be uninstallled independently of your Artix installation. Uninstalling Artix Orchestration leaves your Artix installation intact. |
|---------------------------|----------------------------------------------------------------------------------------------------|
| Uninstalling from Windows | To uninstall Artix Orchestration from Windows, there are three options:                                                                                                    |
|                           | From the Start menu                                                                                                    |
|                           | 1. From the Windows Start menu, select (All) Programs   IONA   Artix 4.0<br>Orchestration   Uninstall Artix 4.0 Orchestration.                                               |
|                           | 2. Click Uninstall.                                                                                                    |
|                           | From the command prompt                                                                                                    |
|                           | Run the following from a command prompt:                                                                                                    |
| ArtixInstallDir\artix\ve  | ersion\uninstall_orchestration\Uninstall_artix_4.0_orchestration.exe                                                                                                    |
|                           | From the control panel                                                                                                    |
|                           | Use the Windows Control Panel's Add/Remove Programs item. Select the entry Artix Orchestration and click Remove.                                                             |
| Uninstalling from Linux   | To uninstall Artix Orchestration from Linux, run the following script:                                                                                                    |
| ArtixInstallDir/artix/ve  | rsion/uninstall_orchestration/Uninstall_artix_4.0_orchestration                                                                                                    |

# Index

## Numerics

64-bit Linux special installation step 3

## Α

Apache Tomcat see Tomcat Artix Orchestration configuration 6 hardware supported 3 license file 2 supported platforms 3 temporary disk space 5

## G

GCC 3

## Н

hardware supported by Artix Orchestration 3

## I

IATEMPDIR 5

## L

license file 2 Linux 64-bit, special installation step 3 Red Hat 3 SUSE 3

## Μ

MySQL requirements 6

## Ρ

persistent storage option 6 port conflict Tomcat server 19 WSDL publish 19

## R

Red Hat Linux 3

## S

supported platforms 3 SUSE Linux 3

## Т

temporary disk space 5 Tomcat server port conflict 19

## U

uninstalling Artix Orchestration from Linux 20 Artix Orchestration from Windows 20

## W

Windows 2000 3 Windows Server 2003 3 Windows XP 3 WSDL publish plug-in port conflict 19 INDEX